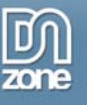

## **Photoshop CS2: Simple Compositing**

Within the past few articles about Photoshop CS2, Linda has illustrated how to use several tools in this program to brighten up old images. In this article, she begins to work with several recently-taken photos at once to create one new image. This process, called compositing, may seem simple at first glance, but several factors – including tricks with selection tools – can help to save time and can also help to create a more believable image. Linda covers these compositing tools and more in this article…

## *Bring Out Those Boring Photographs*

In the first article about Photoshop, I talked about how to spot fake photographs, or "fauxtography." If you're interested in photojournalism, the practice of altering photographs or creating composites is unethical, illegal in some situations, and just plain wrong. However, if you want to create photographic or artistic images for postcards or greeting cards, as "illustrations" for fictional works, or as digital artwork for sale or just for personal enjoyment, then you can create composites for fun and/or profit.

Compositing practice is perfect for those less-than-wonderful images that you have stashed on your hard drive. Yes, I know the reason why you haven't tossed those photos – at least one or two features within those images are valuable to you. Even the dark, blurry, and otherwise defective images can work if you know how to fix those features.

The first project is a simple one, where I chose three rather boring vacation photos to create one composite:

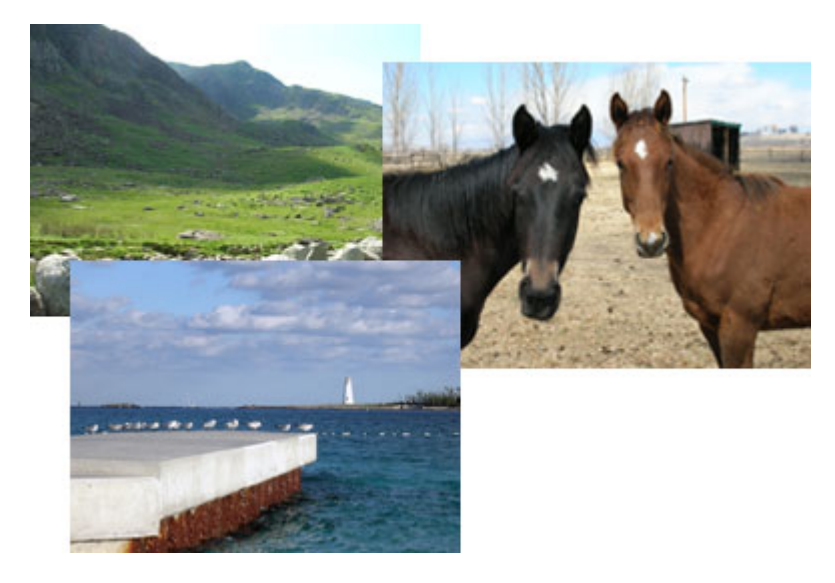

The photo at top left was taken in Wales, the photo of the horses was taken in Colorado, and the bottom photo was taken in Nassau. I want to use the horses, the mountains, and the Bahamian sky to create a new image. But, as you can see, the lighting and colours are all a little off from each other. So, this "simple" composition will take some work.

If you want to follow along, the three photos are included as .jpg file downloads at the end of this article.

Most importantly, this composite presents a chance to practice a few tricks with Photoshop's selection tools. I illustrated how to use the Extraction Tool in the previous article. With this composite, I'll use a variety of other tools to eliminate, move, and alter objects in all three photos and in various layers to create a single image.

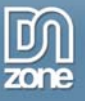

Thanks for your interest in the "Photoshop CS2: Mix it Up – Three Images into One" article by Linda Goin. To purchase the full article [click here](http://www.dnzone.com/go?2420)